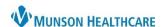

Cerner PowerChart EDUCATION

## Overview

Avoidable Days occur if a patient is medically stable for discharge but remains hospitalized due to internal or external barriers. Saved days occur when interventions, such as early identification and implementation of resources and equipment needed for safe care of a patient at home, reduce a patient's length of stay.

Avoidable and Saved Days are documented on this page view of the Care Management Solution.

Additional folders available on Avoidable and Saved Days page view contain patient information and links to documents specific to the patient's current hospital encounter.

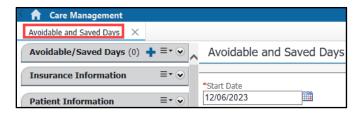

## **Avoidable and Saved Days Documentation**

1. Click the blue plus on the Avoidable/Saved Days folder.

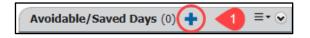

- Enter the Start Date and End Date of the avoidable or saved hospital day(s).
- 3. Select Reason Type.
  - a. For avoidable days, select External, Hospital, Payer, or Physician/Provider.
  - Select Saved Days, if applicable.
- 4. Select Reason.
- 5. Select Responsible Party.
- 6. Enter **Comments** to provide additional details, if applicable.
- 7. Click Save.

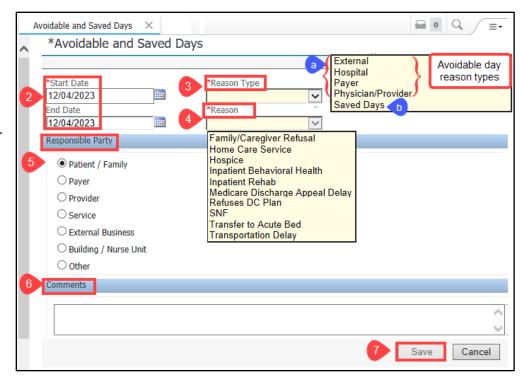